# Creating a tailored SID.

With *Arinc Decoder*

 $\overline{a}$ 

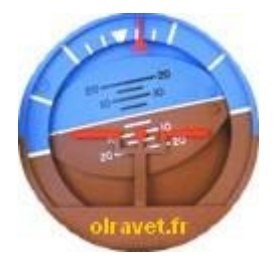

I want to create a SID (standard Instrument Departure) at Orly airport, leaving from runway 02, going straight away to MOSUD.

Take off in runway axis, intercept PO411 (an existing terminal waypoint of LFPO, Lognes Airport) heading 090° and exit via MOSUD.

(of course, this procedure is absolutely out of all environmental designs… )

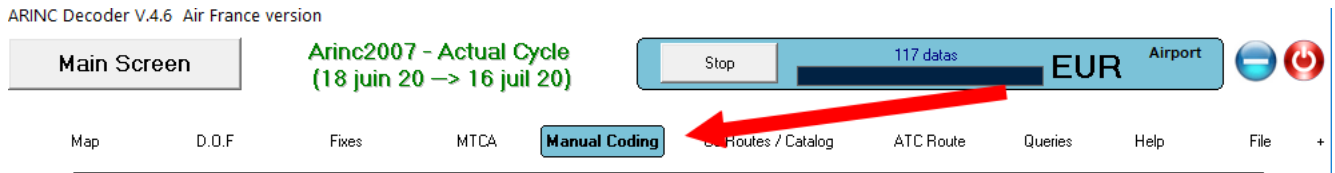

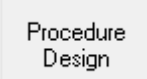

On the new module press you will get this window...

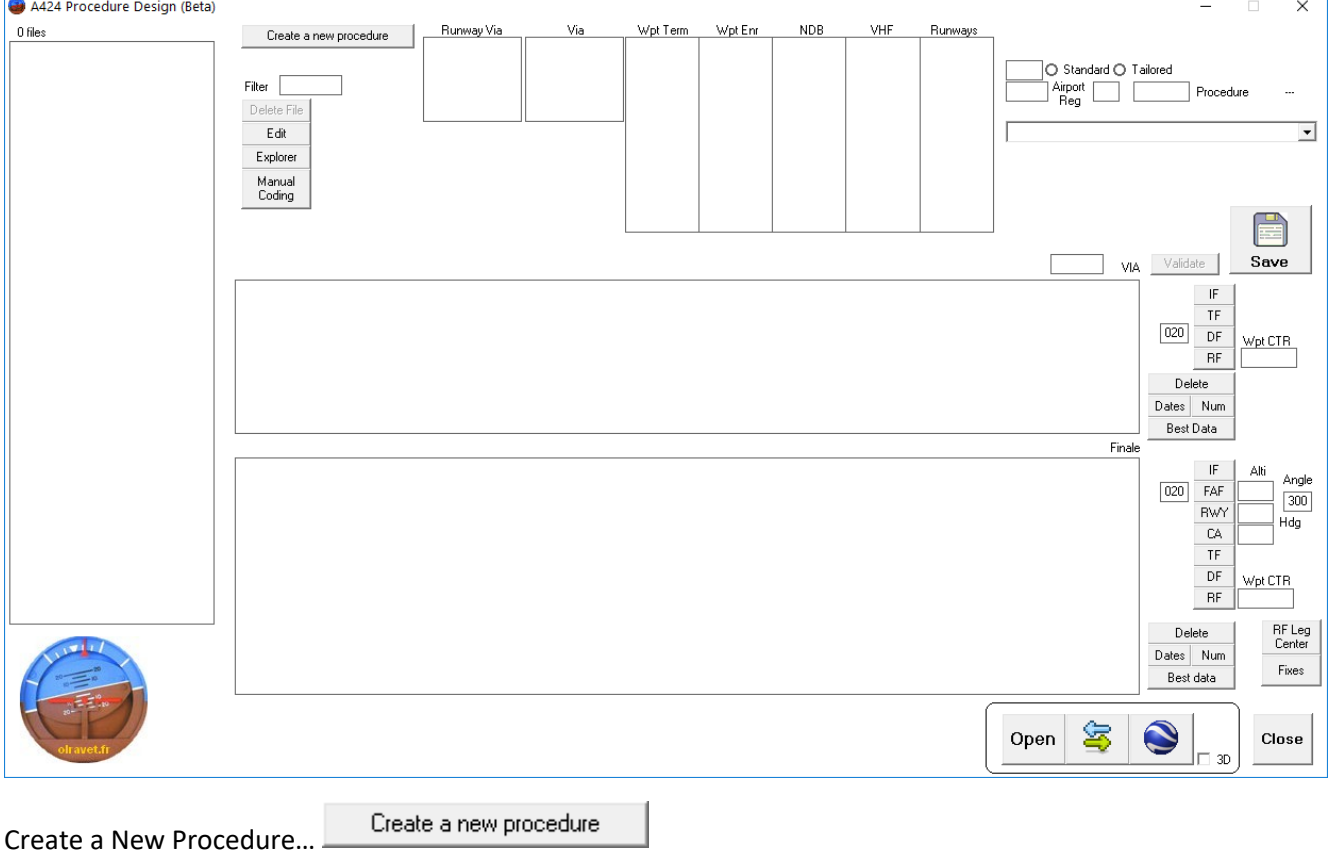

Proc Name, indicate for example… MOSUD 1 Alpha is MOS1A

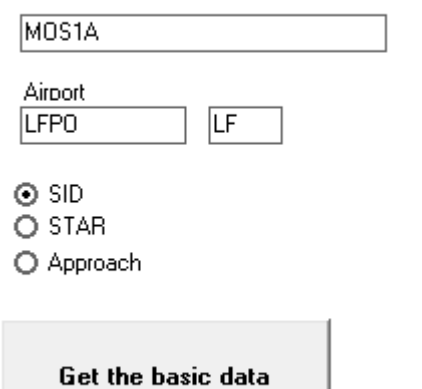

### Press "Get the basic data"

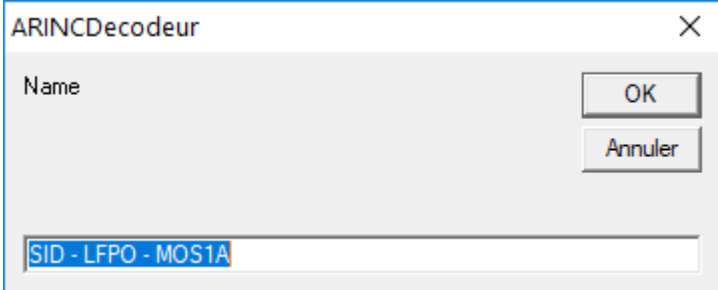

Validate the name.

And give the information of the type of the procedure… here it could be a Conventional or RNAV one, I check RNAV. The runway VIA will be for RWY 02…

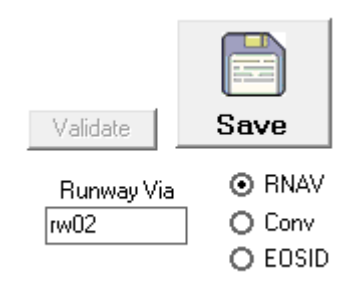

The first line can be a CA (Course to Altitude) in runway axis, 400 feet above aiport, then a CF (Course to Fix) to a terminal Fix (that we can create, or select in a list of the existing waypoints).

I don't actually know the runway axis, I put 20° I'll change it later

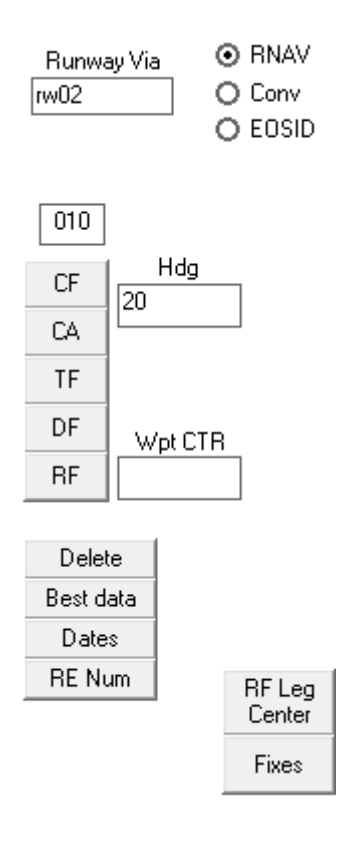

Press on "CA" and the first line appear…

SEURP LFPOLFDMOS1A 5RW02 010 CA 0200 2007 Because we are OK with that… let's save it.

Save

## Digressions

We want to exactly know what the runway axis is ...

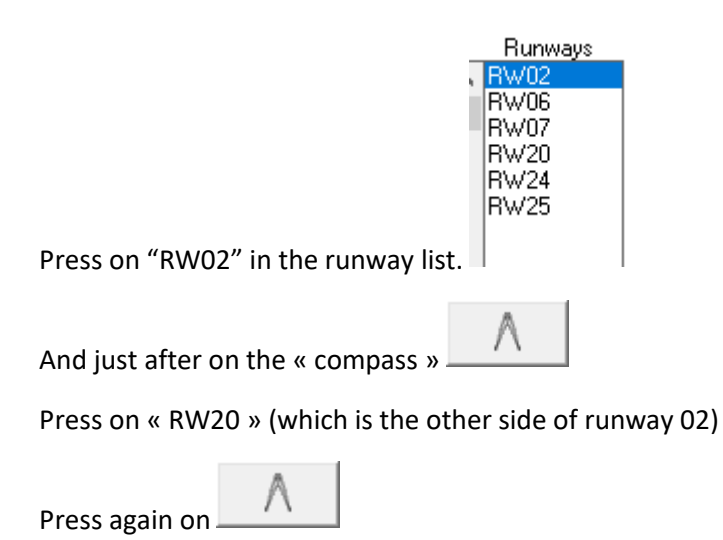

Data are here

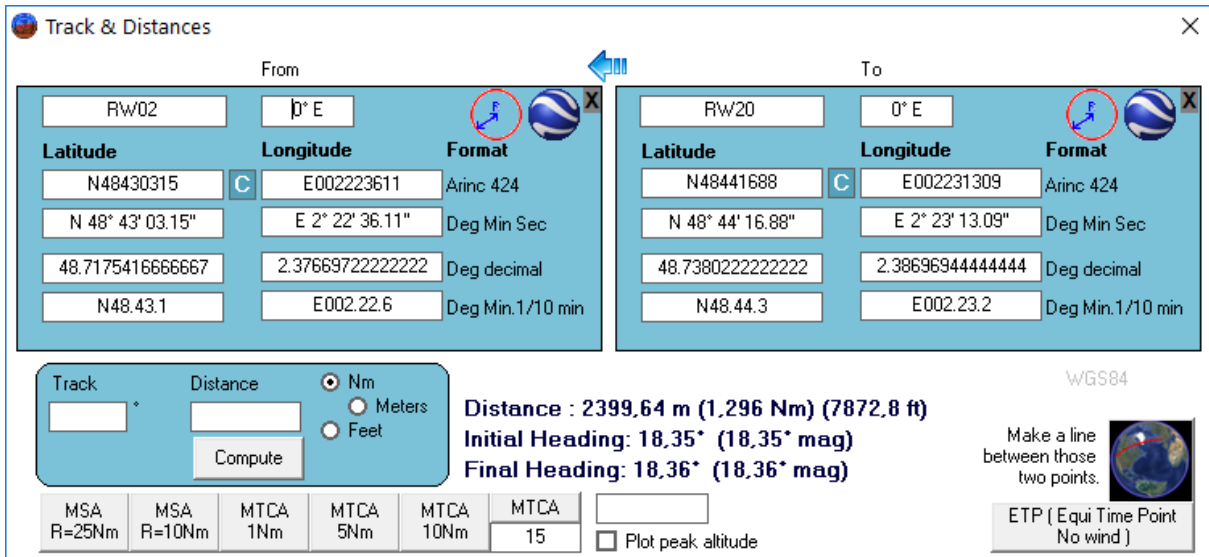

We see here the magnetic axis is between 18.35 and 18.36° (no mag var in France, actually)

So the CA heading will be 18.4°

End of the digression…

### Click on your line

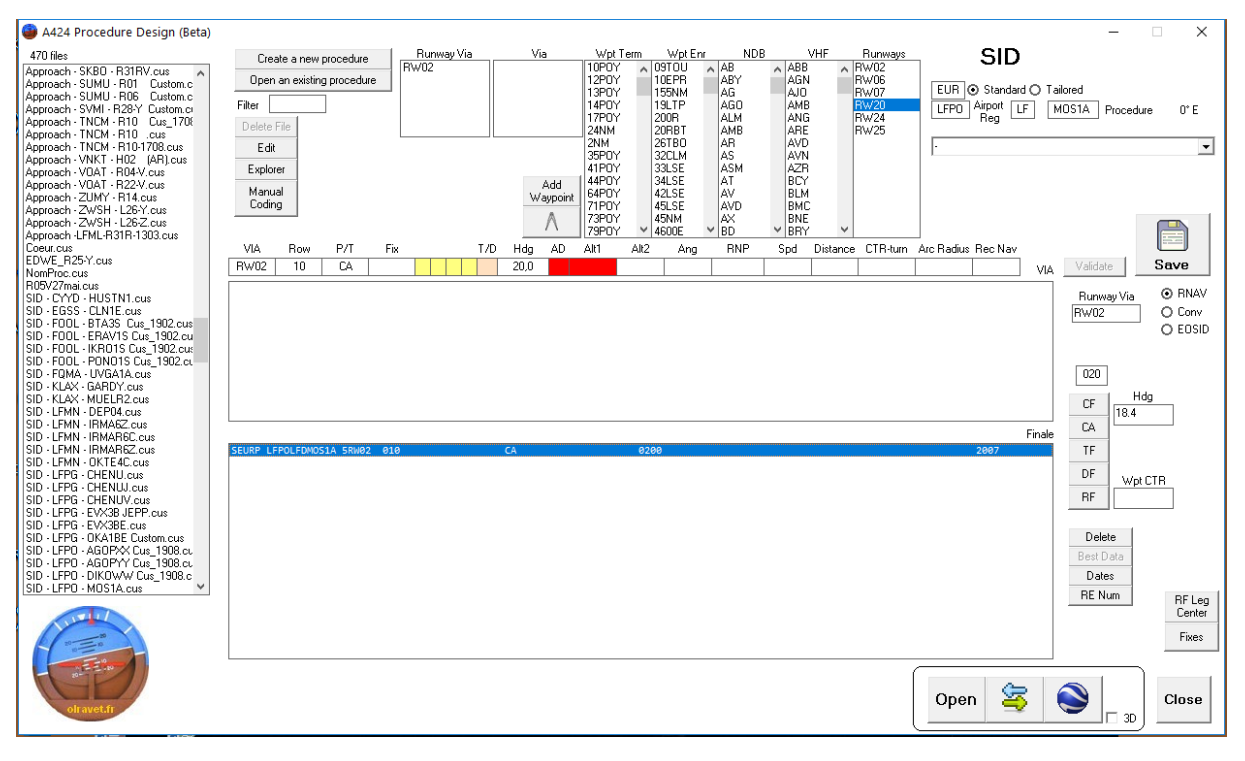

Red boxes mean that those data are mandatory and are missing (a course to altitude without altitude is nonsense)

Select the 20 in HDG box, replace it by 18.4 and press HDG above, it will turn in green…

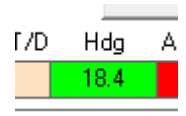

Press validate (at the right side of the line) and it's OK !!

The Altitude to reach should be 400 ' above field level.

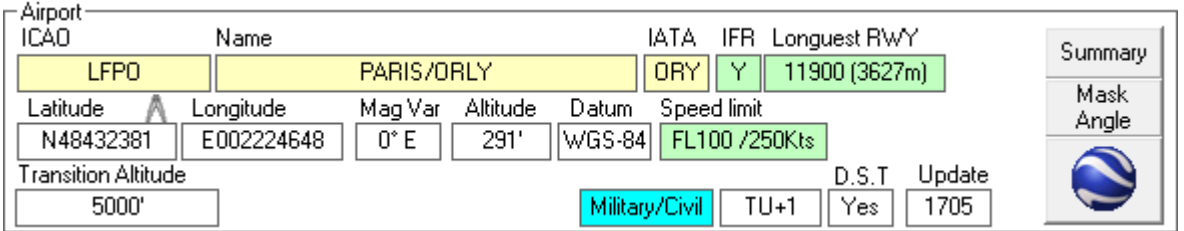

## Filed altitude is 291, let's go for 691 '

And Plus in AD

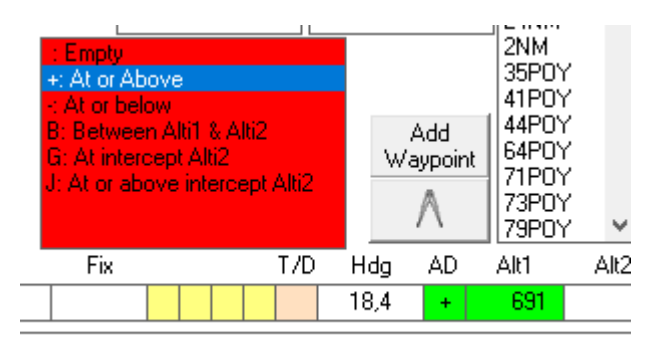

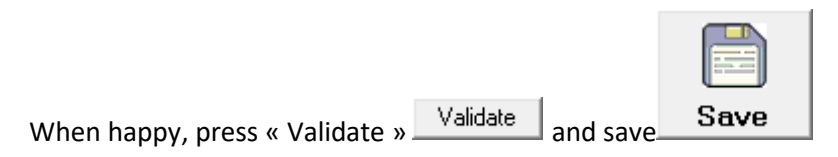

Now we turn right, course 090° to PO411…

Select it in the list

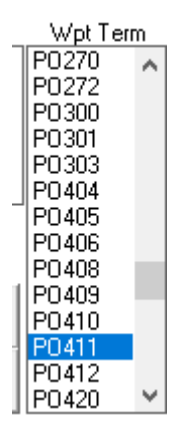

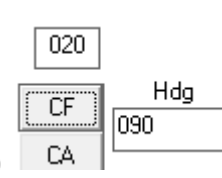

Indicate now the course to take (090)

And press "CF" .

After is the exit at MOSUD… same we select it (it's an ENRoute Waypoint)

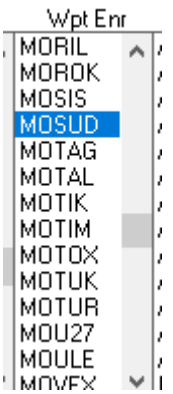

And push "DF"

Things will be computed and after validating (right side) that will be ok for saving.

Same for the second line, when we select it we see that some data are missing…

The CF needs a recommended navaid (at LFPO we have POY) and because the line after is a DF it is mandatory to fly over the fix. (A424 rules)

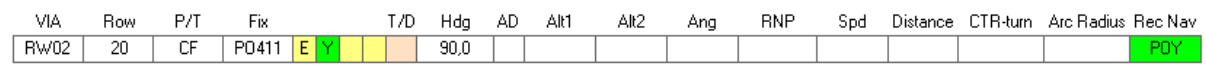

After that, Validate + Save and let's check…

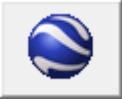

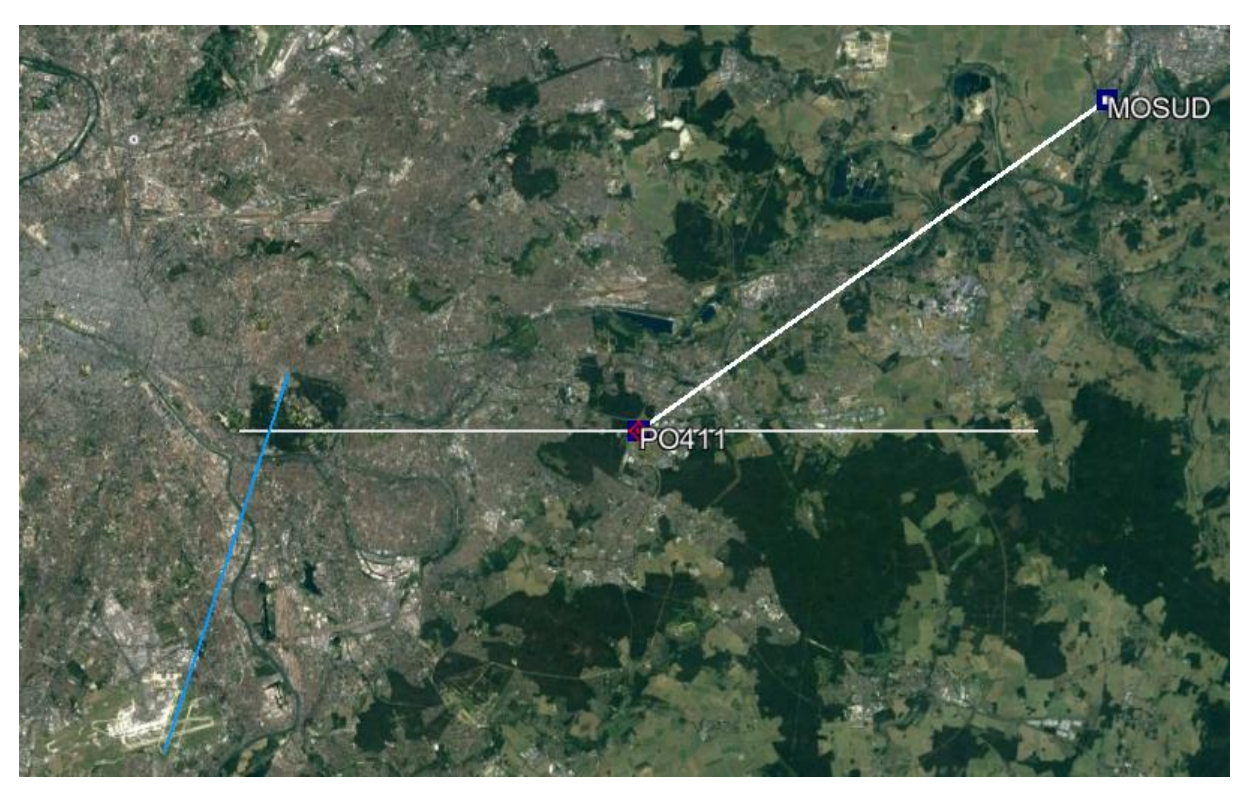

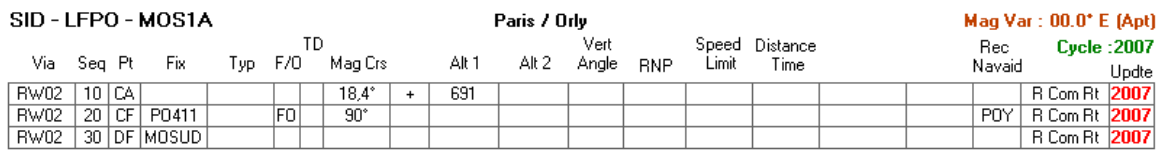

All people living in the east of Paris were certainly dreaming of this…

If I don't want to overfly PO411 I can "fly over it" but the path terminator will be TF.

Not a problem.

Change the DF by a TF.

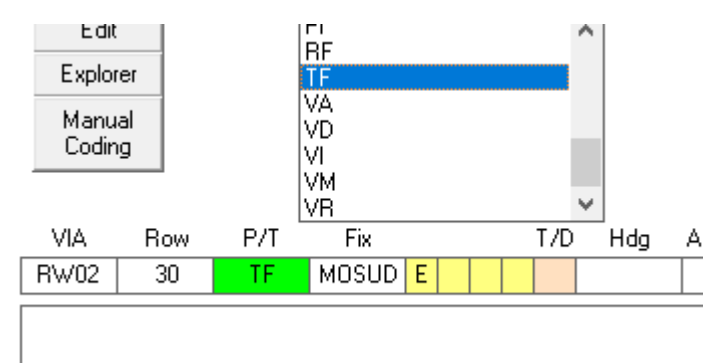

When validated we see that some data are mandatory and are missing… heading and distance.

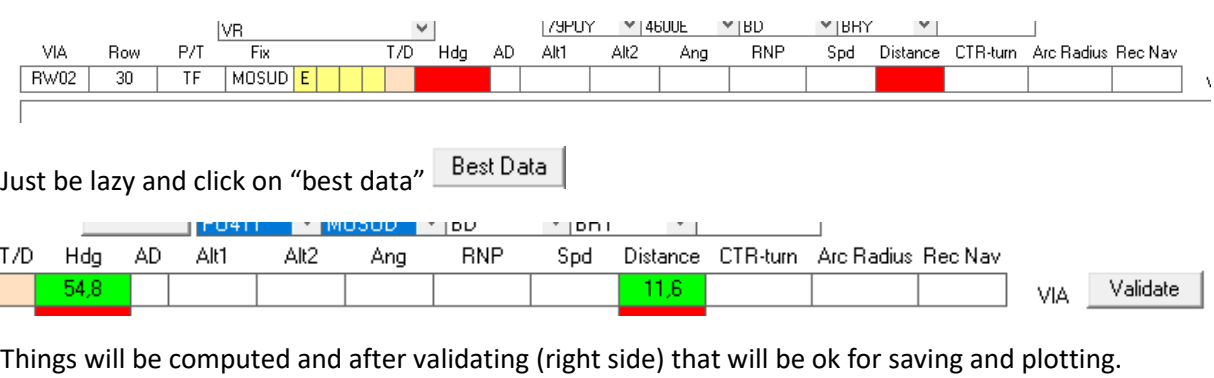

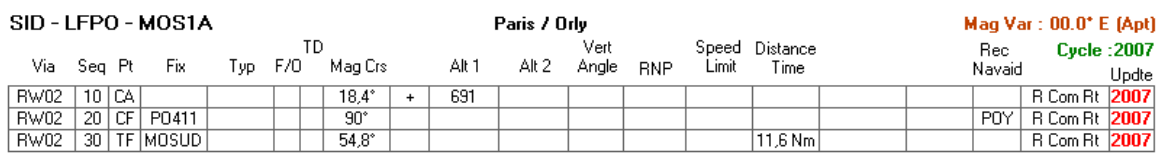